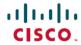

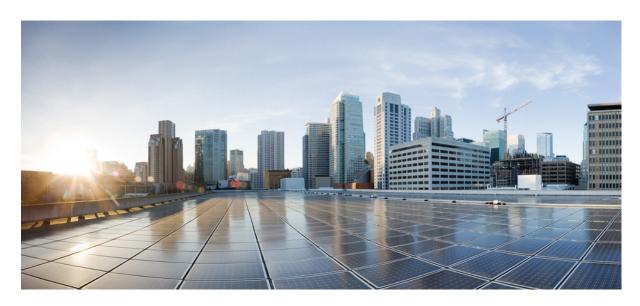

# Cisco Nexus 9000 Series NX-OS Smart Channel Configuration Guide, Release 10.3(x)

**First Published:** 2022-08-19 **Last Modified:** 2023-06-05

### **Americas Headquarters**

Cisco Systems, Inc. 170 West Tasman Drive San Jose, CA 95134-1706 USA http://www.cisco.com Tel: 408 526-4000

800 553-NETS (6387)

Fax: 408 527-0883

THE SPECIFICATIONS AND INFORMATION REGARDING THE PRODUCTS REFERENCED IN THIS DOCUMENTATION ARE SUBJECT TO CHANGE WITHOUT NOTICE. EXCEPT AS MAY OTHERWISE BE AGREED BY CISCO IN WRITING, ALL STATEMENTS, INFORMATION, AND RECOMMENDATIONS IN THIS DOCUMENTATION ARE PRESENTED WITHOUT WARRANTY OF ANY KIND, EXPRESS OR IMPLIED.

The Cisco End User License Agreement and any supplemental license terms govern your use of any Cisco software, including this product documentation, and are located at: <a href="http://www.cisco.com/go/softwareterms.Cisco">http://www.cisco.com/go/softwareterms.Cisco</a> product warranty information is available at <a href="http://www.cisco.com/go/warranty">http://www.cisco.com/go/softwareterms.Cisco</a> product warranty information is available at <a href="http://www.cisco.com/go/warranty">http://www.cisco.com/go/softwareterms.Cisco</a> products/us-fcc-notice.html.

IN NO EVENT SHALL CISCO OR ITS SUPPLIERS BE LIABLE FOR ANY INDIRECT, SPECIAL, CONSEQUENTIAL, OR INCIDENTAL DAMAGES, INCLUDING, WITHOUT LIMITATION, LOST PROFITS OR LOSS OR DAMAGE TO DATA ARISING OUT OF THE USE OR INABILITY TO USE THIS MANUAL, EVEN IF CISCO OR ITS SUPPLIERS HAVE BEEN ADVISED OF THE POSSIBILITY OF SUCH DAMAGES.

Any products and features described herein as in development or available at a future date remain in varying stages of development and will be offered on a when-and if-available basis. Any such product or feature roadmaps are subject to change at the sole discretion of Cisco and Cisco will have no liability for delay in the delivery or failure to deliver any products or feature roadmap items that may be set forth in this document.

Any Internet Protocol (IP) addresses and phone numbers used in this document are not intended to be actual addresses and phone numbers. Any examples, command display output, network topology diagrams, and other figures included in the document are shown for illustrative purposes only. Any use of actual IP addresses or phone numbers in illustrative content is unintentional and coincidental.

The documentation set for this product strives to use bias-free language. For the purposes of this documentation set, bias-free is defined as language that does not imply discrimination based on age, disability, gender, racial identity, ethnic identity, sexual orientation, socioeconomic status, and intersectionality. Exceptions may be present in the documentation due to language that is hardcoded in the user interfaces of the product software, language used based on RFP documentation, or language that is used by a referenced third-party product.

Cisco and the Cisco logo are trademarks or registered trademarks of Cisco and/or its affiliates in the U.S. and other countries. To view a list of Cisco trademarks, go to this URL: www.cisco.com go trademarks. Third-party trademarks mentioned are the property of their respective owners. The use of the word partner does not imply a partnership relationship between Cisco and any other company. (1721R)

© 2022 Cisco Systems, Inc. All rights reserved.

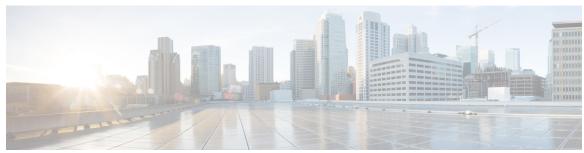

### CONTENTS

### **Trademarks**?

### PREFACE

#### Preface v

Audience v

Document Conventions v

Related Documentation for Cisco Nexus 9000 Series Switches vi

Documentation Feedback vi

Communications, Services, and Additional Information vi

### CHAPTER 1

### New and Changed Information 1

New and Changed Information 1

### CHAPTER 2

### Overview 3

Licensing Requirements 3

Platform Support 3

About Smart Channel 3

Smart Channel Features 4

Benefits of Smart Channel 4

Examples of the Deployment Use Cases 4

Topology Examples for Smart Channel 4

Prerequisites for Smart Channel 6

Guidelines and Limitations for Smart Channel 7

Default Settings for Smart Channel 7

### CHAPTER 3

### **Configuring Smart-Channel 9**

Enabling Smart Channel 9

Configuring Port Groups 10

Configuring the Smart Channel Service 11

Verifying the Smart Channel Configuration 12

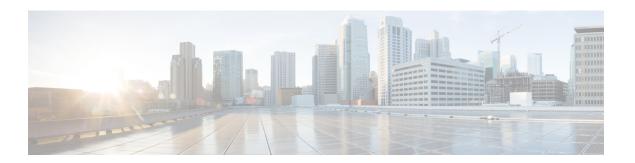

## **Preface**

This preface includes the following sections:

- Audience, on page v
- Document Conventions, on page v
- Related Documentation for Cisco Nexus 9000 Series Switches, on page vi
- Documentation Feedback, on page vi
- Communications, Services, and Additional Information, on page vi

## **Audience**

This publication is for network administrators who install, configure, and maintain Cisco Nexus switches.

## **Document Conventions**

Command descriptions use the following conventions:

| Convention  | Description                                                                                                    |
|-------------|----------------------------------------------------------------------------------------------------|
| bold        | Bold text indicates the commands and keywords that you enter literally as shown.                                                                                                    |
| Italic      | Italic text indicates arguments for which you supply the values.                                                                                                    |
| [x]         | Square brackets enclose an optional element (keyword or argument).                                                                                                    |
| [x   y]     | Square brackets enclosing keywords or arguments that are separated by a vertical bar indicate an optional choice.                                                                                                    |
| {x   y}     | Braces enclosing keywords or arguments that are separated by a vertical bar indicate a required choice.                                                                                                    |
| [x {y   z}] | Nested set of square brackets or braces indicate optional or required choices within optional or required elements. Braces and a vertical bar within square brackets indicate a required choice within an optional element. |

| Convention | Description                                                                                                    |  |
|------------|----------------------------------------------------------------------------------------------------|--|
| variable   | Indicates a variable for which you supply values, in context where italics cannot be used.                              |  |
| string     | A nonquoted set of characters. Do not use quotation marks around the string or the string includes the quotation marks. |  |

Examples use the following conventions:

| Convention           | Description                                                                                               |  |
|----------------------|----------------------------------------------------------------------------------------------------|--|
| screen font          | Terminal sessions and information the switch displays are in screen font.                                 |  |
| boldface screen font | Information that you must enter is in boldface screen font.                                               |  |
| italic screen font   | Arguments for which you supply values are in italic screen font.                                          |  |
| <>                   | Nonprinting characters, such as passwords, are in angle brackets.                                         |  |
|                      | Default responses to system prompts are in square brackets.                                               |  |
| !,#                  | An exclamation point (!) or a pound sign (#) at the beginning of a line of code indicates a comment line. |  |

## **Related Documentation for Cisco Nexus 9000 Series Switches**

The entire Cisco Nexus 9000 Series switch documentation set is available at the following URL:

http://www.cisco.com/en/US/products/ps13386/tsd\_products\_support\_series\_home.html

## **Documentation Feedback**

To provide technical feedback on this document, or to report an error or omission, please send your comments to nexus9k-docfeedback@cisco.com. We appreciate your feedback.

## **Communications, Services, and Additional Information**

- To receive timely, relevant information from Cisco, sign up at Cisco Profile Manager.
- To get the business impact you're looking for with the technologies that matter, visit Cisco Services.
- To submit a service request, visit Cisco Support.
- To discover and browse secure, validated enterprise-class apps, products, solutions and services, visit Cisco Marketplace.
- To obtain general networking, training, and certification titles, visit Cisco Press.
- To find warranty information for a specific product or product family, access Cisco Warranty Finder.

### **Cisco Bug Search Tool**

Cisco Bug Search Tool (BST) is a web-based tool that acts as a gateway to the Cisco bug tracking system that maintains a comprehensive list of defects and vulnerabilities in Cisco products and software. BST provides you with detailed defect information about your products and software.

Preface

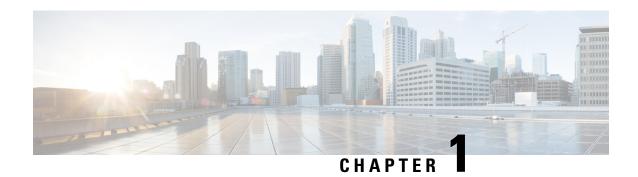

## **New and Changed Information**

• New and Changed Information, on page 1

## **New and Changed Information**

Table 1: New and Changed Features for Cisco NX-OS Release 10.3(x)

| Feature | Description                             | Changed in Release | Where Documented |
|---------|-----------------------------------------|--------------------|------------------|
| NA      | No new features added for this release. | 10.3(1)F           | NA               |

**New and Changed Information** 

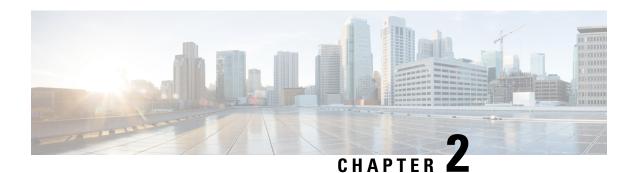

## **Overview**

This chapter describes the features of the NX-OS Smart Channel.

- Licensing Requirements, on page 3
- Platform Support, on page 3
- About Smart Channel, on page 3
- Topology Examples for Smart Channel, on page 4
- Prerequisites for Smart Channel, on page 6
- Guidelines and Limitations for Smart Channel, on page 7
- Default Settings for Smart Channel, on page 7

## **Licensing Requirements**

For a complete explanation of Cisco NX-OS licensing recommendations and how to obtain and apply licenses, see the *Cisco NX-OS Licensing Guide*.

## **Platform Support**

Starting with Cisco NX-OS release 7.0(3)I7(1), use the Nexus Switch Platform Support Matrix to know from which Cisco NX-OS releases various Cisco Nexus 9000 and 3000 switches support a selected feature.

## **About Smart Channel**

Smart channel is a hardware-based, multi-terabit solution for the Layer 2 traffic distribution, load balancing, and redirection on the Cisco Nexus switches. This feature is supported on the Cisco Nexus 9372PX, 93108TC-EX, and the Cisco Nexus 9516 switches.

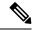

Note

Smart channel feature is not supported on Cisco 9500 EX / FX line cards.

Smart channel is an aggregation of multiple physical links that creates a single logical link. You can bundle up multiple physical links into a port group to provide an increased bandwidth (an aggregate of the multiple physical links) and redundancy.

If one port within a smart channel fails, the traffic switches to the remaining ports in the smart channel. Smart channel allows you to create a cluster of transparent mode appliances.

### **Smart Channel Features**

The smart channel features are as follows:

- Multi-terabit solution at line rate
- · Simplified provisioning and ease of deployment
- Transparency to end device and stateless protocol benefits
- Removes the requirement for an expensive external load balancer

### **Benefits of Smart Channel**

The benefits of smart channel are as follows:

- · Simultaneous redirection and load balancing
- IP-stickiness and resiliency
- · Health monitoring
- Removes the requirement for an expensive external load balancer
- Hashing does not depend on the wiring or the port numbering
- Every port on the switch is used for load balancing and traffic redirection
- Automatic failure handling of servers or appliances

## **Examples of the Deployment Use Cases**

Examples of the deployment use cases for the smart channel feature are as follows:

- Load balances to a pool of firewalls.
- Scales the VDS-TC (video-caching) solution.
- Scales the transparent mode devices.

## **Topology Examples for Smart Channel**

This section displays the following examples:

- · Basic topology for smart channel
- Use case of a smart channel configuration
- Fail-action for resilient hashing

You can use the smart channel feature to load balance traffic to appliances used in a monitoring network. The following figure shows the basic topology, where the traffic is sent to the appliances where you need to load balance the traffic towards, such as the IPS or the IDS devices.

Figure 1: Standard Topology for Smart Channel

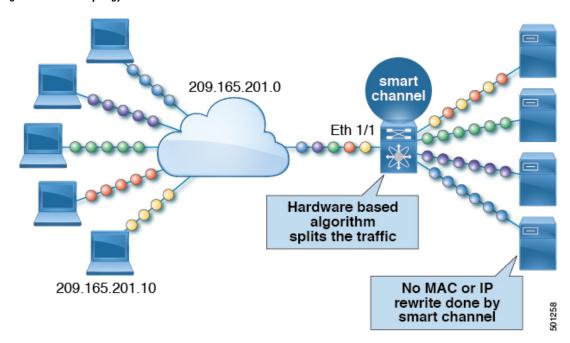

The following example shows a typical use case of smart channel in a network where the traffic is spanned from the production environment to the monitoring environment. In this example, we are using the Cisco Nexus Data Broker to send copy of the monitoring traffic and scale monitoring networks.

Figure 2: Use Case for a Smart Channel Configuration

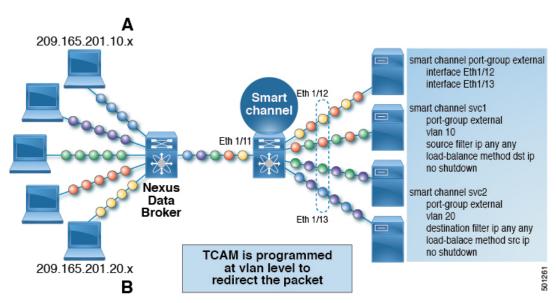

The following example shows the fail-action of a smart channel configuration:

Flow sets: S1, S2, S3, S4 **Smart** 209.165.201.0 channe Flow sets: S5, S6, S7, S8 Eth 1/1 Flow sets: S9, S10, S11, S12 Flow sets: S13, S14, S15, S16 TCAM based algorithm splits the traffic (there is no actual hashing) 209.165.201.10

Figure 3: Fail-Action of a Smart Channel Configuration

The following example shows the fail-action of a smart channel configuration:

Figure 4: Fail-Action of a Smart Channel Configuration

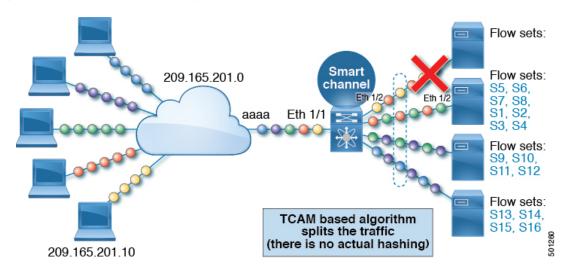

## **Prerequisites for Smart Channel**

Smart channel has the following prerequisite:

• You must ensure that an enough TCAM size has been allocated to the VACL. To verify the TCAM size, use the **sh hardware access-list tcam region** command. If the appropriate TCAM size is not allocated, use the **hardware access-list tcam region** *VACL size additional of 256* command to allocate the appropriate TCAM size.

## **Guidelines and Limitations for Smart Channel**

Smart channel has the following configuration guidelines and limitations:

- Cisco Nexus 9372PX, 93108TC-EX, and the Cisco Nexus 9516 switches support smart channel servicing.
- This feature is supported for the Cisco Nexus 9372PX, 93108TC-EX, and the Cisco Nexus 9516 switches.

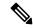

Note

Smart channel feature is not supported on Cisco 9500 EX / FX / R line cards.

- This feature is supported for the Cisco Nexus C93108TC-EX beginning Cisco NX-OS Release 9.2 (x).
- Smart channel does not support the vPC, port channel, and the L3 interfaces.
- Only the port group interfaces in a trunk or access mode are supported.
- You must not share the smart port-group to more than one service when the services have the access configuration.
- Ensure that the TCAM size is equal to the sum of the number of the configured VLANs on the service by the number of buckets.
- Ensure that the smart channel service does not have the same load balancing method (load-balance method src ip) and the configuration of the (source filter ip any any).
- Ensure that the port-group to be added to the smart channel service has been configured.

## **Default Settings for Smart Channel**

The following table lists the default settings for the smart channel parameter.

#### Table 2: Default Smart Channel Parameter

| Parameters    | Default  |
|---------------|----------|
| Smart channel | Disabled |

**Default Settings for Smart Channel** 

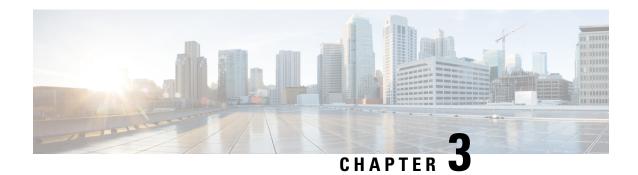

## **Configuring Smart-Channel**

This chapter describes how to configure smart-channel on Cisco NX-OS devices.

This chapter includes the following sections:

- Enabling Smart Channel, on page 9
- Configuring Port Groups, on page 10
- Configuring the Smart Channel Service, on page 11
- Verifying the Smart Channel Configuration, on page 12

## **Enabling Smart Channel**

You must enable the smart channel feature before you can configure the smart channel services on the device.

#### **SUMMARY STEPS**

- 1. configure terminal
- 2. [no] feature smart-channel
- 3. (Optional) show feature | grep smart-channel
- 4. (Optional) copy running-config startup-config

|        | Command or Action                                        | Purpose                                                      |
|--------|----------------------------------------------------------|--------------------------------------------------------------|
| Step 1 | configure terminal                                       | Enters global configuration mode.                            |
|        | Example:                                                 |                                                              |
|        | <pre>switch# configure terminal switch(config)#</pre>    |                                                              |
| Step 2 | Step 2 [no] feature smart-channel Enables or disables sm | Enables or disables smart channel. By default, smart channel |
|        | Example:                                                 | is disabled.                                                 |
|        | switch(config)# feature smart-channel                    |                                                              |
| Step 3 | (Optional) show feature   grep smart-channel             | Displays the status of the smart channel configuration.      |
|        | Example:                                                 |                                                              |

|        | Command or Action                                               | Purpose                                         |
|--------|-----------------------------------------------------------------|-------------------------------------------------|
|        | <pre>switch(config-if)# show feature   grep smart-channel</pre> |                                                 |
| Step 4 | (Optional) copy running-config startup-config                   | Copies the running configuration to the startup |
|        | Example:                                                        | configuration.                                  |
|        | switch(config)# copy running-config startup-config              |                                                 |
|        |                                                                 |                                                 |

## **Configuring Port Groups**

After you enable smart channel, you must create a port group and configure active interfaces on that group.

### **SUMMARY STEPS**

- 1. configure terminal
- **2.** [no] smart-channel port-group port-group-name
- 3. interface ethernet type slot/port
- 4. (Optional) copy running-config startup-config

|        | Command or Action                                                                         | Purpose                                             |
|--------|-------------------------------------------------------------------------------------------|-----------------------------------------------------|
| Step 1 | configure terminal                                                                        | Enters global configuration mode.                   |
|        | Example:                                                                                  |                                                     |
|        | <pre>switch# configure terminal switch(config)#</pre>                                     |                                                     |
| Step 2 | [no] smart-channel port-group port-group-name                                             | Creates or deletes a port group.                    |
|        | Example:                                                                                  |                                                     |
|        | <pre>switch(config)# smart-channel port-group Webservers switch(config-port-group)#</pre> |                                                     |
| Step 3 | Required: interface ethernet type slot/port                                               | Configures the active interfaces on the port group. |
|        | Example:                                                                                  |                                                     |
|        | <pre>switch(config) # interface ethernet 3/1 switch(config-if) #</pre>                    |                                                     |
| Step 4 | (Optional) copy running-config startup-config                                             | Copies the running configuration to the startup     |
|        | Example:                                                                                  | configuration.                                      |
|        | <pre>switch(config-port-group)# copy running-config startup-config</pre>                  |                                                     |

## **Configuring the Smart Channel Service**

To configure the smart channel service, you must do the following:

- 1. Configure the service name
- 2. Configure the VLAN/source/destination filters
- **3.** Associate the port group to the smart channel service
- 4. Specify the load distribution scheme
- 5. Activate the smart channel service

### Before you begin

You must enable the smart channel feature before you configure the smart channel service.

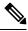

Note

Beginning from Cisco Nexus NX-OS Release 9.3(3), feature Smart-channel is not supported. It is recommended to take necessary actions while upgrading from any previous release to 9.3(2) or any newer versions.

#### **SUMMARY STEPS**

- 1. configure terminal
- 2. [no] smart-channel service-name
- 3. [no] access vlan access-vlan | vlan vlan-range
- **4.** [no] port group port-group-name
- **5.** [no] load-balance method  $[src \mid dst]$
- **6.** [no] destination filter ip any [any]
- **7.** [no] source filter [ipanyany]
- **8.** [no] load-balance method [ $src \mid dst$ ] Bucket B
- 9. no shut

|        | Command or Action                                                                 | Purpose                                           |
|--------|-----------------------------------------------------------------------------------|---------------------------------------------------|
| Step 1 | configure terminal                                                                | Enters global configuration mode.                 |
|        | Example:                                                                          |                                                   |
|        | <pre>switch# configure terminal switch(config)#</pre>                             |                                                   |
| Step 2 | Required: [no] smart-channel service-name                                         | Configures or disables the smart channel service. |
|        | Example:                                                                          |                                                   |
|        | <pre>switch(config)# smart-channel WebTraffic switch(config-smart-channel)#</pre> |                                                   |

|        | Command or Action                                                                                                    | Purpose                                                                                                    |
|--------|----------------------------------------------------------------------------------------------------|----------------------------------------------------------------------------------------------------|
| Step 3 | <pre>[no] access vlan access-vlan   vlan vlan-range Example: switch(config-smart-channel) # access vlan 10-20 switch(config-port-group) #</pre> | Configures a list of VLANs for the smart channel service. While the access VLANs create the smart channel in an access mode, the VLANs in the VLAN range creates the smart channel in the trunk mode. |
| Step 4 | [no] port group port-group-name                                                                                                    | Associates a port-group with the smart channel service.                                                                                                    |
|        | Example:                                                                                                    |                                                                                                    |
|        | <pre>switch(config-smart-channel) # port group WEBSERVERS switch(config-smart-channel) #</pre>                                                  |                                                                                                    |
| Step 5 | [no] load-balance method [src   dst]                                                                                                    | Configures the load balancing method.                                                                                                    |
|        | Example:                                                                                                    |                                                                                                    |
|        | <pre>switch(config-smart-channel) # load-balance method src-ip switch(config-smart-channel) #</pre>                                             |                                                                                                    |
| Step 6 | [no] destination filter ip any [any]                                                                                                    | Configures the selected destination subnets.                                                                                                    |
|        | Example:                                                                                                    |                                                                                                    |
|        | <pre>switch(config-smart-channel) # destination filter ip any any switch(config-smart-channel) #</pre>                                          |                                                                                                    |
| Step 7 | [no] source filter [ipanyany]                                                                                                    | Configures the selected source subnets.                                                                                                    |
|        | Example:                                                                                                    |                                                                                                    |
|        | switch(config-smart-channel)# source filter ip any                                                                                              |                                                                                                    |
|        | any<br>switch(config-smart-channel)#                                                                                                    |                                                                                                    |
| Step 8 | [no] load-balance method [src   dst] Bucket B                                                                                                   | Configures the load balancing method.                                                                                                    |
|        | Example:                                                                                                    |                                                                                                    |
|        | switch(config-smart-channel)# load-balance method                                                                                               |                                                                                                    |
|        | switch(config-port-group)#                                                                                                    |                                                                                                    |
| Step 9 | no shut                                                                                                    | Activates the smart channel service.                                                                                                    |
|        | Example:                                                                                                    |                                                                                                    |
|        | <pre>switch(config-smart-channel) # no shut switch(config-smart-channel) #</pre>                                                                |                                                                                                    |

## **Verifying the Smart Channel Configuration**

### **Smart Channel Show Commands**

To display the smart channel configuration, perform one of the following tasks:

### **SUMMARY STEPS**

- 1. show smart-channel service-name
- 2. show vlan access-list vlan access-map name
- 3. show running-config smart-channel [all]

|        | Command or Action                          | Purpose                                               |
|--------|--------------------------------------------|-------------------------------------------------------|
| Step 1 | show smart-channel service-name            | Displays the smart channel configuration status.      |
| Step 2 | show vlan access-list vlan access-map name | Displays the statistics for a smart channel service.  |
| Step 3 | show running-config smart-channel [all]    | Displays the running configuration for smart channel. |

**Verifying the Smart Channel Configuration**